# **Sitecore FastPack**

## **Overview**

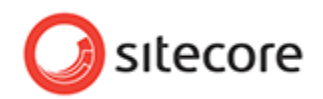

The Dynatrace FastPack for Sitecore provides a preconfigured Dynatrace profile custom tailored to Sitecore environments. This FastPack contains sensors, a template system profile with measures and business transactions, dashboards for the Sitecore platform as well as a package for sitecore to expose the rendering object names to Dynatrace. If you are using UEM, you will also get visitor tagging, along with a customized dashboards for Sitecore User Experience.

# **Fast Pack Details**

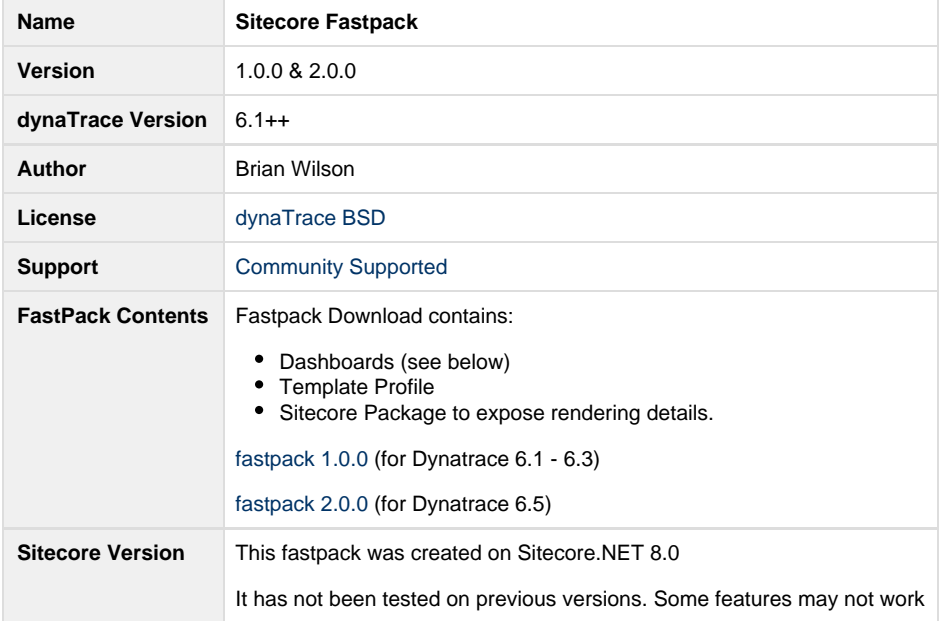

### **Dynatrace Free Trial**

[Download](http://www.dynatrace.com/en/products/dynatrace-personal-license.html?utm_medium=fastpack&utm_source=dynatrace&utm_campaign=sitecore&utm_term=coe&utm_content=bwilson) the free 30-day free Dynatrace & UEM trial to gain deep user insight, understand application performance across all tiers, identify performance and scalability bottlenecks and release new code faster.

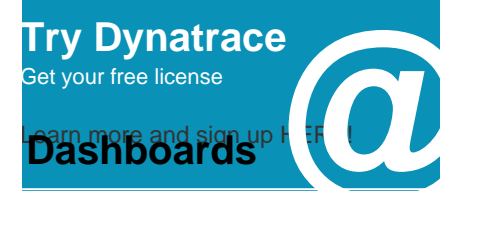

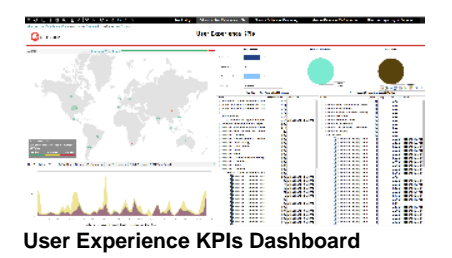

Key Performance Indicators of the User Experience, including geographic performance, Visit Statistics, Slowest and Most Frequent User Actions.

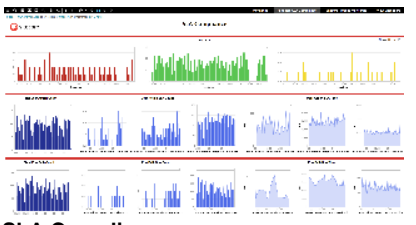

#### **SLA Compliance**

This dashboard displays SLA compliance information based on Visits, User Actions and Server Side Transactions (PurePaths). Outside of Dynatrace's automatic baseline violation capabilities, a business may have it's own set of SLA's for performance. By setting thresholds in this dashboard, monitoring of SLA compliance can be achieved.

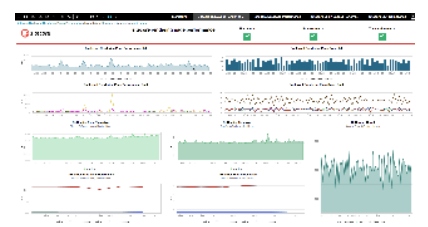

#### **Sitecore Rendering Page Performance**

This dashboard provides several insights on Renderings. It includes graphs plotting response times and counts for pages that utilize renderings, both total and split by URI. It also tracks the DoRender method time and count, both just the DoRender method as well as DoRender plus its child methods. Lastly, percentile performance of DoRender is displayed as 50th, 90th, & 99th percentiles.

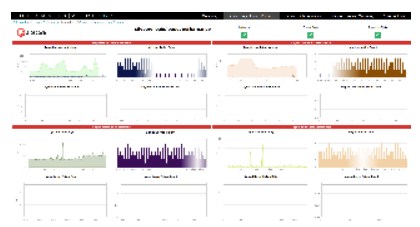

#### **Sitecore Login/Logout Performance**

This dashboard tracks Login/Logout performance from both the User Experience and Server point of view. Sitecore provides 4 different Login methods within Sitecore.Security.Authentication.AuthenticationManager. The Login business transaction in this fastpack covers any of those 4 being leveraged.

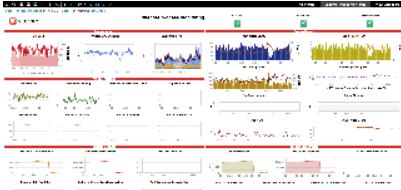

inn inn inn **a**n de se an an

#### **Sitecore Process Monitoring**

This dashboard provides a view of the performance of the Sitecore Process. Besides standard metrics like site load, process CPU, layer breakdown, heap, GC and thread utilizations, it also includes some perfmon metrics from ASP.NET and the Sitecore perfmon package included with sitecore, like cache misses, data items accessed, etc.

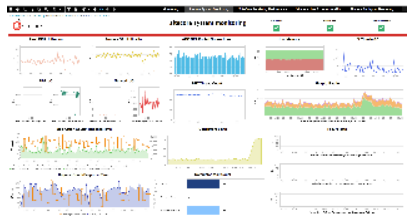

#### **Sitecore System Monitoring**

This dashboard provides an overall view of the sitecore system from the host, process, transaction and visit perspective. It's designed to give a high level overview of the health of the system as well as identify when trouble starts and which components are involved. If there's a slowdown in response time, for instance, you can plainly see if there's a major host or process (CPU, GC) event that may be causing the problem.

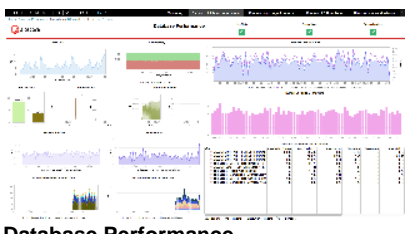

#### **Database Performance**

The Database Health dashboard provides a high level view of database activity. Slow SQL statements provides the ability to identify and troubleshoot the slowest queries in the system. Database Time vs. Count provides a view of query performance compared to load. Number of Pooled Connections are health indicators of the ado.net connection pool. Additionally, with a host agent on the database, database host info can be seen in context, including CPU, Memory, Disk I/O, Disk Utilization and Network I/O. This dashboard also includes metrics on .net MongoDB interactions

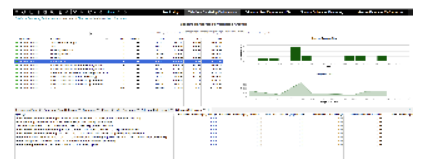

#### **Sitecore Rendering Performance Analysis**

Individual Page Requests are analyzed across several dimensions, including DoRender time a display of which main and sublayout renderings are on each page, Performance Hotspots, Exceptions and more. Select a page in the top right Page dashlet and the other dashlets will refresh to show data in context of that page.

#### **Installation**

Just download and import the FastPack on your Dynatrace Server (see [Plugin Management](https://community.compuwareapm.com/community/display/DOCDT62/Plugin+Management)).

Either configure your Sitecore agents' name to start with "SiteCoreAppPool", as listed in the SiteCoreAppPool agent group, so they will be mapped to the system profile contained in the fastpack, or change the profile to match your application and modify the contained agent groups and mappings.

To use UEM you will need to match your webserver's agent name to start with "SiteCoreIIS", as listed in the SiteCoreIIS agent group, or adopt accordingly.

This zip file contains two items.

- 1. the dynatrace sitecore fastpack (sitecore-fastpack-1.0.dtp) which gets deployed to the dynatrace server
- 2. the Dynatrace.PatchRenderings.zip which gets deployed to your sitecore instance using the Sitecore Installation Wizard.

The Dynatrace.PatchRenderings.zip contains 3 files:

- 1. dynatrace.config
- 2. dynatrace.patchRenderings.dll
- 3. dynatrace.patchRenderings.pdb

The purpose of this package is to expose the following information to dynatrace utilizing 2 custom methods

- CaptureInDTMain captures the following information for each page and can be found in the Dynatrace Business Transaction named Sitecore Main Layout as well as the Dynatrace dashboard SiteCore Rendering Performance:
	- URL
	- $\cdot$  ID
	- Name
	- DisplayName
- CaptureInDTSub captures the following information for each rendering on the main page and can be found in the Dynatrace Business Transaction named Sitecore Sublayouts as well as the Dynatrace dashboard SiteCore Rendering Performance:
	- Placeholder
	- $\cdot$  ID
	- DisplayName
	- DataSource

If you choose not to deploy this package to sitecore, the above mentioned business transactions will not work and some content will be missing from the Dynatrace dashboard SiteCore Rendering Performance

Contribution

Feel free to contribute any changes on [Github](https://github.com/dynaTrace/Dynatrace-Sitecore-FastPack)